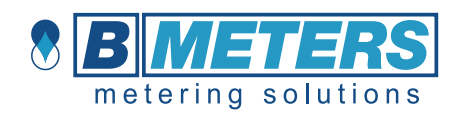

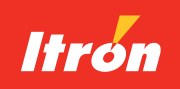

# CF Echo II

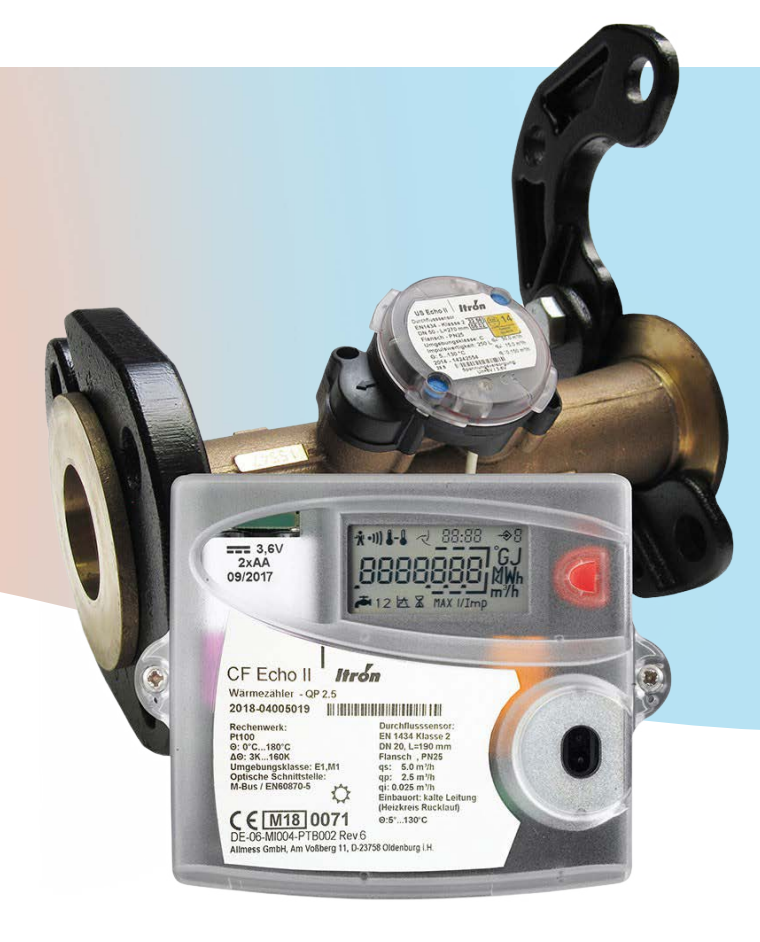

# Installation and Operating Instructions

6th Floor City Gate East, Toll House Hill, Nottingham, Nottinghamshire, NG1 5FS | Tel +44 (0)115 7722506

# INSTALLATION- AND OPERATING-INSTRUCTIONS

# **LON® option board**

# **For the CF-ECHO II, CF-51/55 heat meter series**

### **Scope of delivery:** LON**®** option board

Installation instructions Application files on request or under: http://www.allmess.de/index.php?id=222

#### **General description 1**

The LON**®** option board is an interface between the heat meter and LONWORKS**®** twisted-pair networks. Additionally two pulsecollecting input registers are available.

Echelon, LONWORKS**®**, LonTalk**®** and LON**®** are registered Trademarks of the Echelon Corporation.

#### **2 Connectors and interfaces**

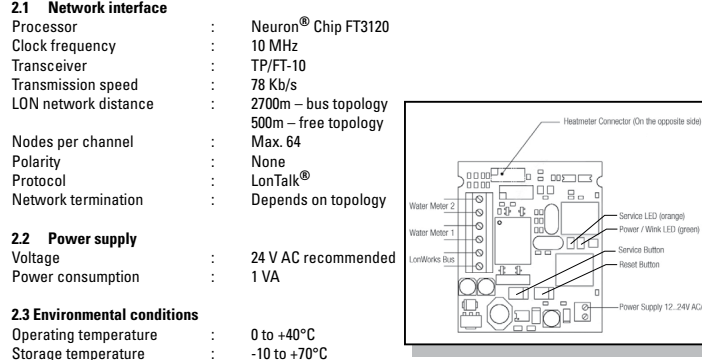

## **2.4 Service Pin Pads**

With a short push at the service pin, the service message is activated. The NID is labelled on the FT processor.

Relative humidity **190%** max, non-condensing

**allme**rr

# **Watermeter pulse input characteristics**

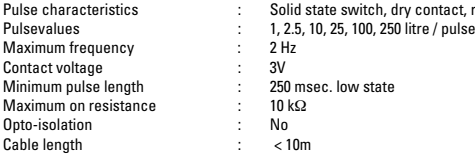

## **Mounting and start up of the option card**

**6**

## **6.1 Installation of the option card** • After removal of user's lead seals remove lateral casing screws and remove casing.

- Push cables through cable ducts into the lower part of casing. Depending on cable diameter and availability, use cable ducts 4 to 7. Cable ducts:
- $0.25 \pm 0.75$  mm<sup>2</sup> T probe (flow direction)/option
- 2.  $\emptyset$ 4.25 ± 0.75 mm<sup>2</sup> T probe (backflow direction)/option
- 3.  $\emptyset$ 6 ± 1 mm<sup>2</sup> grid connection/option
- 4.  $\varnothing$ 4.25 ± 0.75 mm<sup>2</sup> option<br>5.  $\varnothing$ 4.25 + 0.75 mm<sup>2</sup> option  $64.25 \pm 0.75$  mm<sup>2</sup> – option
- 6.  $\emptyset$ 6 ± 1 mm<sup>2</sup> option / T probe (flow direction)
- 
- 7.  $\emptyset$ 6 ± 1 mm<sup>2</sup> option / T probe (backflow direction)<br>8.  $\emptyset$ 3 75 + 0.75 mm<sup>2</sup> volume measuring unit  $8.375 \pm 0.75$  mm<sup>2</sup> – volume measuring unit
- Connect wires according to the terminal configuration
- plan (see schema under point 2). Position optional card correctly using the guide (on the
- right below the display) and the plug-in contact. Carefully push into definitive position. • After installing the option card, press push button (B) to
- activate the optional card. • The metering unit automatically recognizes the corres ponding type of optional card
- In the case of an optional card with programming options, the first item to be programmed will appear on the display. The digit which must be programmed blinks.

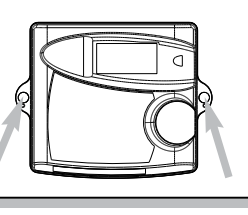

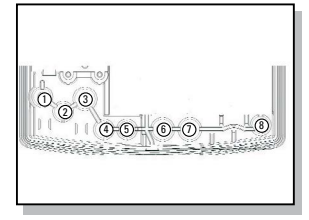

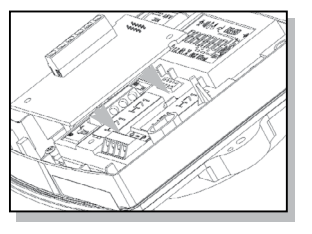

MA-Nr.: Art.-Nr. 14429 Änderungen vorbehalten · Techn. Stand Februar 2012 Gedruckt auf umweltfreundlichem, chlorfreiem Papier

c 14429<br>chehalten

**(4)** 

echn. Stand Februar 2012

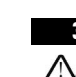

# **3 Application files** (on request or under: http://www.allmess.de/index.php?id=222**)** CF\_LON\_1\_0\_0. XFB CF\_LON\_1\_0\_0. XIF

WARNING: only applicable for version V 0.5 labelled 20N boards

# **List of network variables 4.1 Input variables 4**

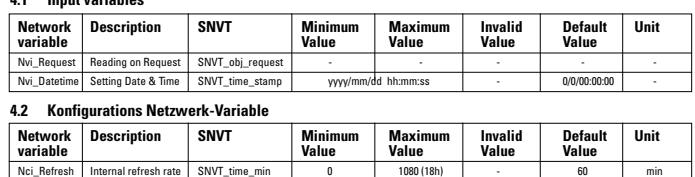

Available range of Nci\_Request is from 1 to 65534 minutes.

When Nci\_Request is set to zero, reading of heatmeter is stopped.

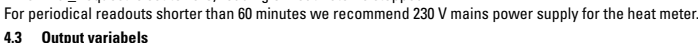

# These variables are updated periodically with cycle set by Nci\_Refresh network variable.

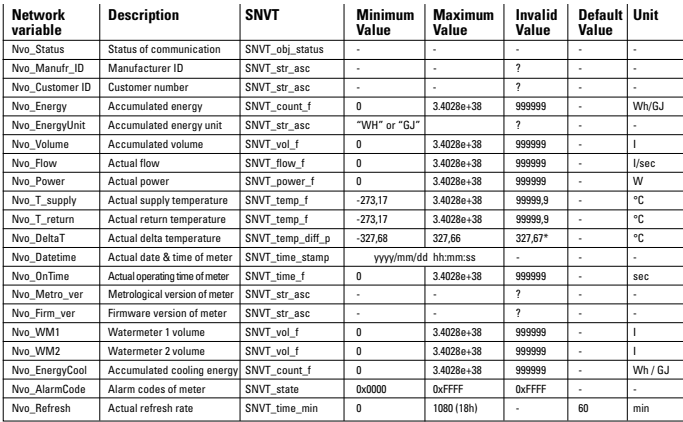

# **5 Watermeter pulse inputs**

If required the water meter pulse inputs provide volume indexes of two external water- or gas meters with low frequency (LF) pulse values. The volume registers are included in the LON**®** protocol.

**allme**ss

# **6.2 Programming of heatmeter calculator**

The calculator needs certain parameters to be programmed if required.

For programming the parameters use the pushbutton [A] and [B] as follows

- 1. To change parameters navigate to the corresponding loop in the meters display. The loops for the parameters: a. Address
	- - b. Baudrate
		- c. Water meter indexes d. Water meter pulse value is shown at the tables beside.
- 2. Once the desired register is visualized, activate the programming mode by pushing [B] for approx. 2 sec.
- 3. The flashing digit can be edited by pushing [A].
- 4. To confirm the edited value and to proceed to the next digit push [B].
- 5. By pushing [B] for approx. 2 sec. the programming mode is closed and values are programmed.

# **6.2.1 M-BUS Adress**

The M-BUS Address is not relevant. It can be any from 000 to 250. The LON**®** option board uses a wildcard address for communication with the heat meter.

**6.2.2 Baudrate** The calculator baudrate must be programmed to 2400 Band.

# **6.2.3 Setup of the water meter registers**

To change the pulse value or the meter offset navigate to the corres-ponding loop in the meters display.

The registers can be easily identified in the display by the water tap icons

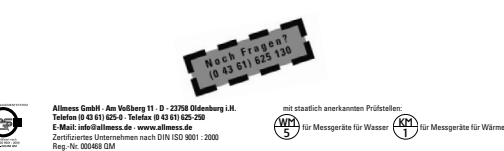

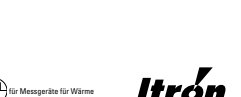

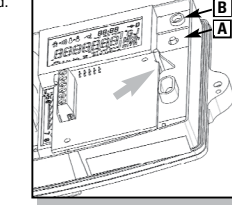

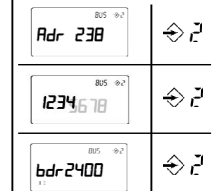

76490,\*

 $16$  (30) $^{\circ}$ 

පු

 $\Leftrightarrow$  1

 $\Leftrightarrow$ 

⊊چ

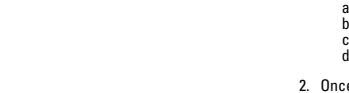

switch, dry contact, reed switch

# MONTAGE- UND BEDIENUNGSANLEITUNG

# **LON® Optionskarte option board**

Für CF-Echo II, CF-51/55 Wärmezähler-Familie

## Lieferumfang:

LON**®** Optionskarte LON® Optionskarte<br>Montage-und Bedienungsanleitung Applikations-Dateien auf Anfrage oder unter: http://www.allmess.de/index.php?id=222

#### ${\sf All}$ gemeines **1**

Die LON**®** Optionskarte stellt ein Interface zwischen dem Wärmezähler und einem LONWORKS**®** Twisted-Pair The LON**®** option board is an interface between the heat meter and LONWORKS**®** twisted-pair Netzwerk dar. Die Optionskarte benötigt unabhängig vom Wärmezähler zusätzlich eine Versorgungsspannung von 24V.

nung von 24v.<br>Echelon, LONWORKS<sup>®</sup>, LonTalk<sup>®</sup> und LON<sup>®</sup> sind eingetragene Warenzeichen der Echelon Corporation.

#### **2 Anschlüsse und Schnittstellen Connectors and interfaces**

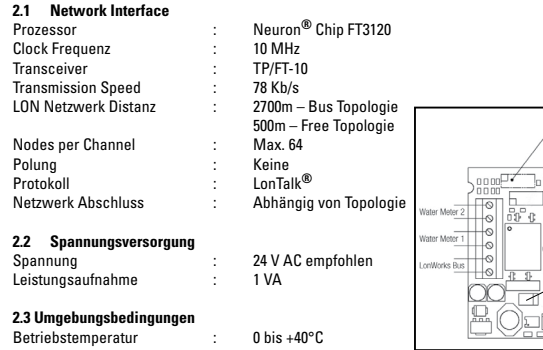

Lagertemperatur  $: 10 \text{ bis } +70^{\circ} \text{C}$ Relative Luftfeuchtigkeit : 90% Max, humidity max, non-condensing

nicht kondensierend

**2.4 Service Pin Pin Pads** Durch kurzes Drücken des Service Pins, wird die Service Message aktiviert. Die NID ist auf dem FT Prozessor gelabelt.

**allme**rr

# **Wasserzähler Eingang Impulscharakteristiken**

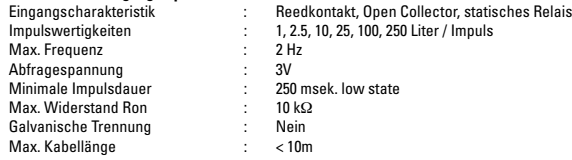

# **Montage und Inbetriebnahme der Optionskarte Mounting and start up of the option card**

## **6.1 Einbau der Optionskarte**

**6 6**

- **Nach Entfernung der Benutzerplomben die seitlichen** Noon Enternang oor Benazer promisen die Scharonen abnehmen.<br>abnehmen.
- Kabel durch die Kabeldurchführungen in das Gehäuse raser daren als naseraal einam angen in das seinades ameten simamen es nach naschand mineseer and Verfügbarkeit Kabeleinführungen 4 bis 7 verwenden. verlagsamen naseremiamangen i
- 1. Ø4.25 ±0.75 mm2 T.-Fühler (Vorlauf) / Option 2. Ø4.25 ±0.75 mm2 T.-Fühler (Rücklauf) / Option 1. Ø4.25 ±0.75 mm<sup>2</sup> – T.-Fühler (Vorlauf) / Option<br>2. Ø4.25 +0.75 mm<sup>2</sup> – T.-Fühler (Rücklauf) / Option
- 
- 3. Ø6±1 mm2 Netzanschluss Option<br>4. Ø4.25 ±0.75 mm<sup>2</sup> Option
- 5.  $0.4.25 \pm 0.75$  mm<sup>2</sup> Option
- 
- 6. Ø6±1 mm2 Option / T.-Fühler (Vorlauf)<br>7. Ø6±1 mm2 Option / T.-Fühler (Rücklauf)
- 8. Ø3.75 ±0.75 mm² Volumenmessteil
- Aderenden entsprechend dem Klemmenbelegungsplan (siehe Schema unter Punkt 2) anschließen.
- Die Optionskarte anhand der Führung (rechts unterhalb<br>des Displays) und des Steckkontaktes korrekt positionieren und anschließend vorsichtig in die endgültige Position drücken.
- Nach der Installation der Optionskarte Taster (B) betätigen, um die Optionskarte zu aktivieren.
- Das Rechenwerk erkennt automatisch den jeweiligen Optionskartentyp.
- Sofern es sich um eine Optionskarte mit Programmieroptionen handelt, wird nun auf dem Display die erste zu programmierende Anzeige erscheinen. Die zu programmierende Ziffer blinkt.

**allme**r

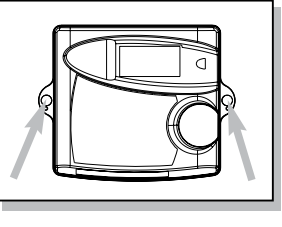

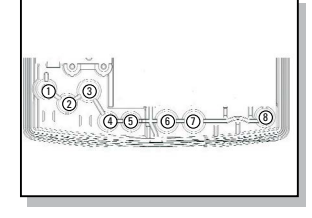

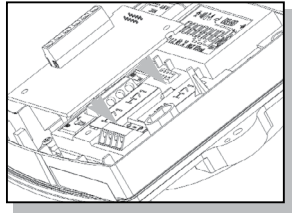

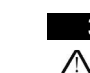

⚠

ector (On the opp

 $2m$  $\Xi$ .

# **Anwendungs Dateien** (auf Anfrage oder unter: http://www.allmess.de/index.php?id=222)<br>CELON 1 A D A YER CF\_LON\_1\_0\_0. XFB CF\_LON\_1\_0\_0. XIF

WARNUNG: nur zu verwenden mit V 1.0.0 bezeichneten Optionskarten!

# **4.1 Liste der Netzwerk-Variablen**<br>**4.1 Eingangsvariablen**

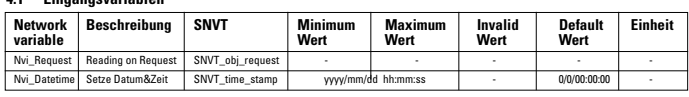

# **4.2 Konfigurations Netzwerk-Variable 4.2 Konfigurations Netzwerk-Variable**

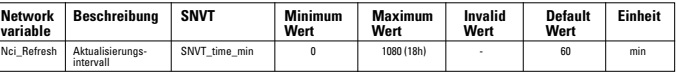

The die Nei Refresh Verioble definierten Akt

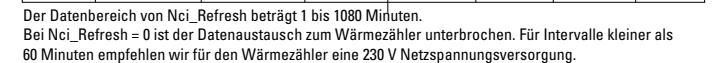

# **4.3 Ausgangs-Variablen 4.3 Output variabels**

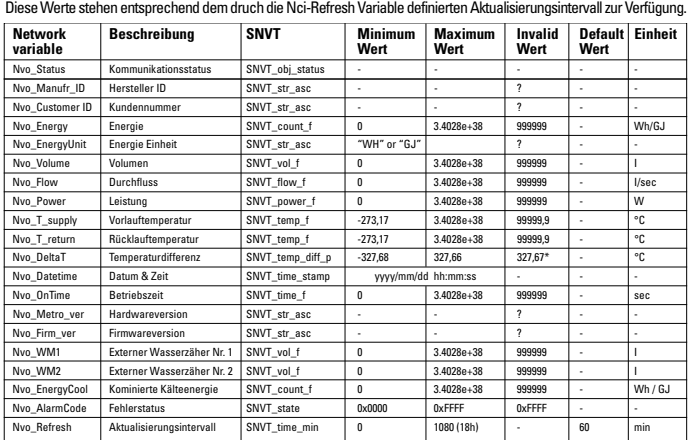

# **5** Wasserzähler Impulseingänge

**In Wasserzähler Impulseingänge**<br>Optional können zwei externe Zähler [Wasser- oder Gaszähler] mit niederfrequenten Impulsgebern auf die Optionskarte aufgeschaltet werden. Diese zwei Volumenregister werden im LON**®** Protokoll übertragen. low frequency (LF) pulse values. The volume registers are included in the LON**®** protocol.

**allme**ss

### 6.2 Programmierung des Wärmezählers

Der Wärmezähler benötigt ggf. einige Programmierparameter.

Zur Programmierung werden die Drucktaster [A] und [B] wie folgt verwendet:

- 
- 1. Zum ändern des Wertes die entsprechende Anzeigeebene am<br>Wärmezähler-Display wählen. Die Ebenen für:<br>a. Adresse
	- a. Adresse<br>b. Baudrate b. Baudrate b. Baudrate
		-
- 2. Once the desired register is visualized, activate the programming the programming the programming the program<br>The programming the programming the programming the programming the programming the programming the programmi
- 2. Nach Anwahl der gewünschten Ebene mit [B] für ca. 2 Sek. drücken und den Programmiermodus aktivieren.
- 3. Der Wert der jeweils blinkenden Ziffer mit [A] ändern.
- 4. Zur nächsten Ziffer weiterschalten mit [B].
- 4. ∠ur nächsten ∠iffer weiterschalten mit [B].<br>5. Mit Druck auf [B] für ca. 2 Sek. wird der Wert bestätigt und die 1. By purchasing purchased and values are provided in the programmerung verlassen.

## **6.2.1 M-BUS Adresse**

**6.2.1 M-BUS Adresse**<br>Die M-BUS Adresse ist nicht relevant. Werkeinstellung ist [0]. Die LON<sup>®</sup> Option kommuniziert intern über die Wildcard Adresse mit dem Zähler.

## **6.2.2 Baudrate**

MA-Nr.: Art.-Nr. 14429 Änderungen vorbehalten · Techn. Stand Februar 2012 Gedruckt auf umweltfreundlichem, chlorfreiem Papier

14429<br>Nathalter

**(1)** 

echn. Stand Februa

**6.2.2 Baudrate**<br>Die Baudrate muss auf die Einstellung [2400] gesetzt sein.

# **6.2.3 Programmierung der optionalen Wasserzähler-Register 6.2.3 Setup of the water meter registers**

Zur Programmierung der Impulswertigkeiten und der Anfangsstände<br>in die entsprechende Anzeigeebene wechseln und die Programmierung wie oben beschrieben durchführen.

Die entscheidenden Register können leicht durch das Wasserhahnsymbol im Display identifiziert werden.

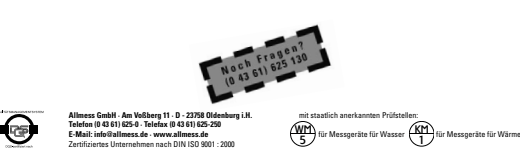

Reg.-Nr. 000468 QM

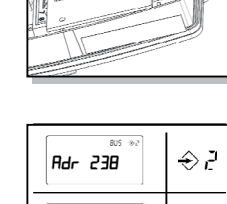

**A B**

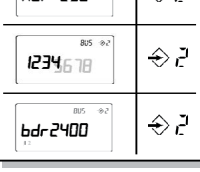

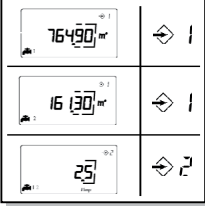

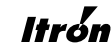

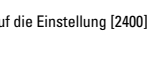

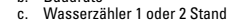

d. Wasserzähler 1 oder 2 Impulswertigkeit sind nebenstehend dargestellt. d. Wasserzähler 1 oder 2 bland.<br>d. Wasserzähler 1 oder 2 Impulswertigkeit sind.